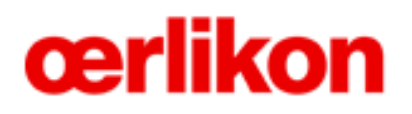

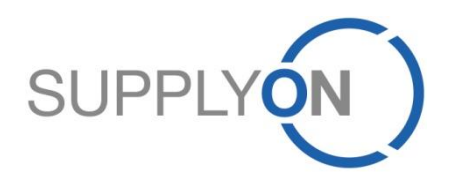

# **Oerlikon – Supplier Quick Guide**

SupplyOn Service: WebEDI (Process Order and Order Confirmation) DMS (Document Management)

**SupplyOn, the shared supply chain collaboration platform of the Oerlikon Group**

05/2015 Version 0.1

# **The Purchasing Process via SupplyOn The Order Process**

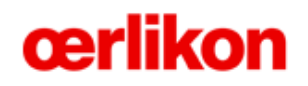

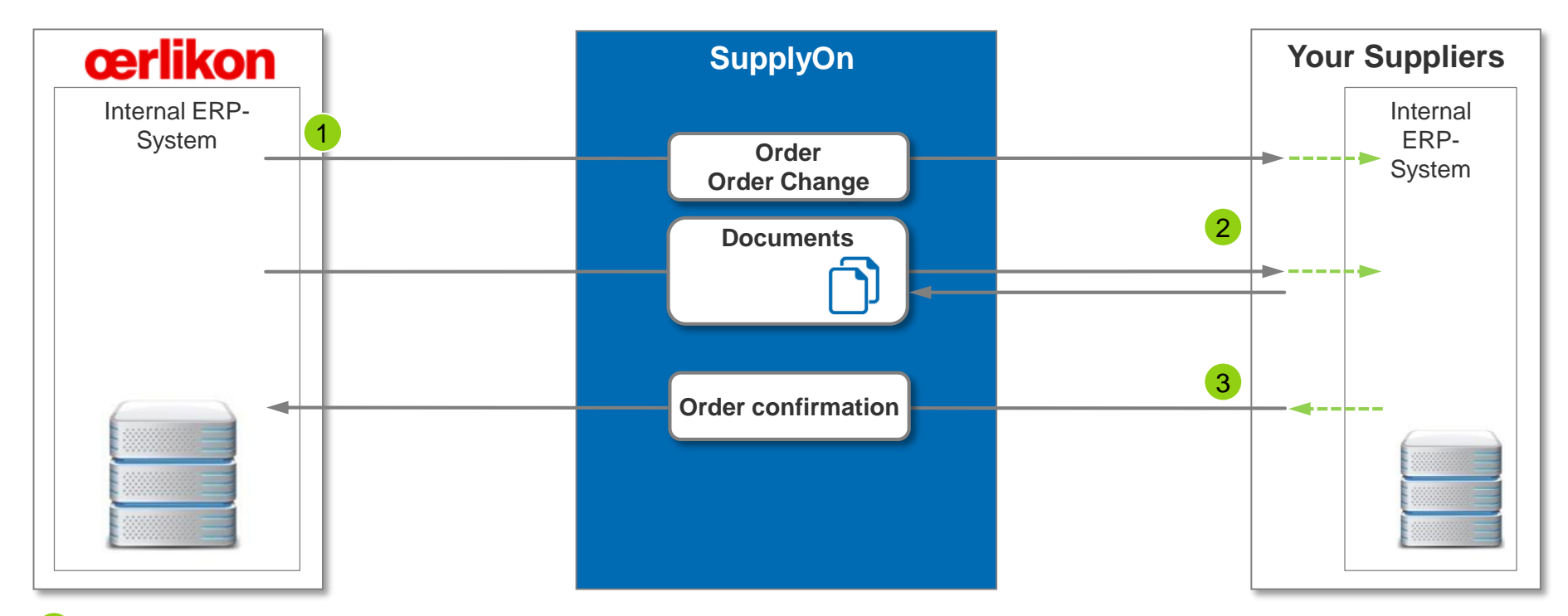

- An Order or Order Change of an earlier Order will be sent from the internal ERP-System over SupplyOn to the suppliers
- The supplier has via the order access to the documents in the Document Management System in SupplyOn or to the Oerlikon Webportal.
- The supplier confirms the order (optional).

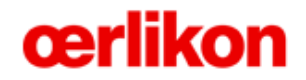

**Orders**

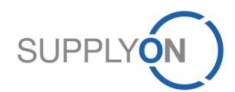

© 2015 SupplyOn AG | Page 3 | Public

# **SupplyOn Services – Orders Access to Orders**

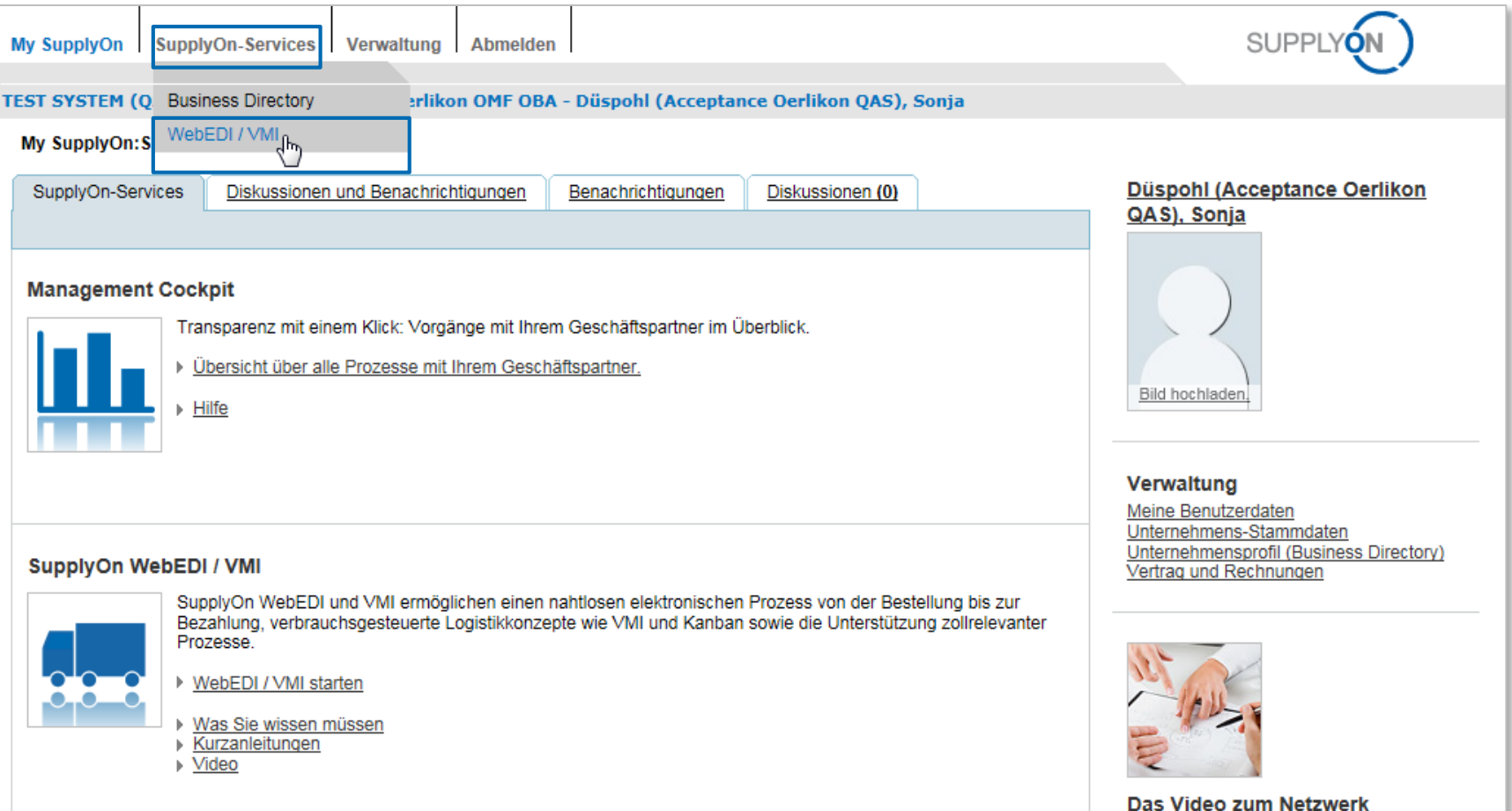

- **The user logs on to SupplyOn**
- **The user clicks on WebEDI/ VMI of SupplyOn Services to get access to orders**

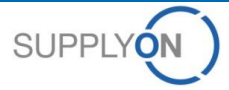

### **SupplyOn Services – Orders Open Order Screen**

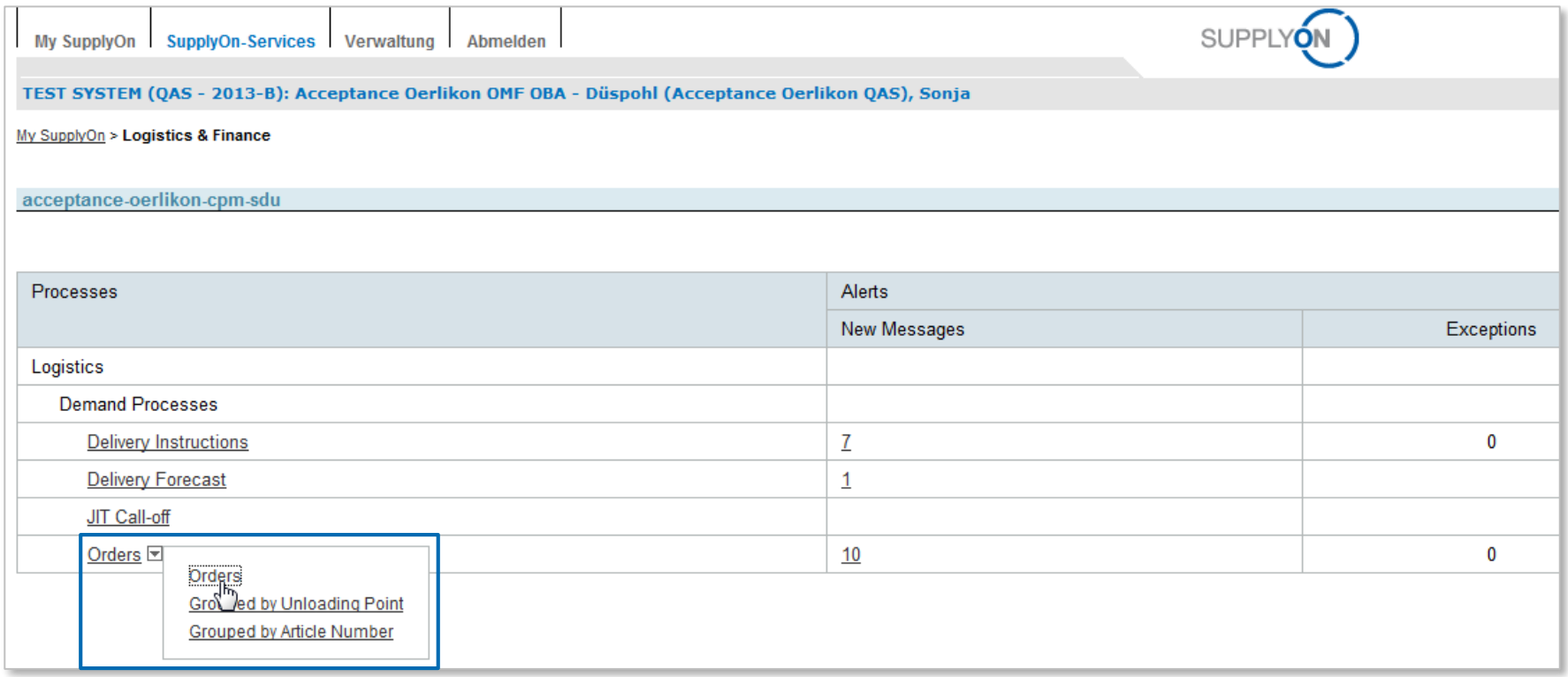

**In order to view all orders the user needs to click on "Orders"**

 **Other options are: View orders grouped by unloading point or grouped by article number**

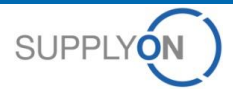

# **SupplyOn Services – Orders Overview of all orders**

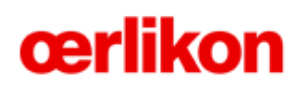

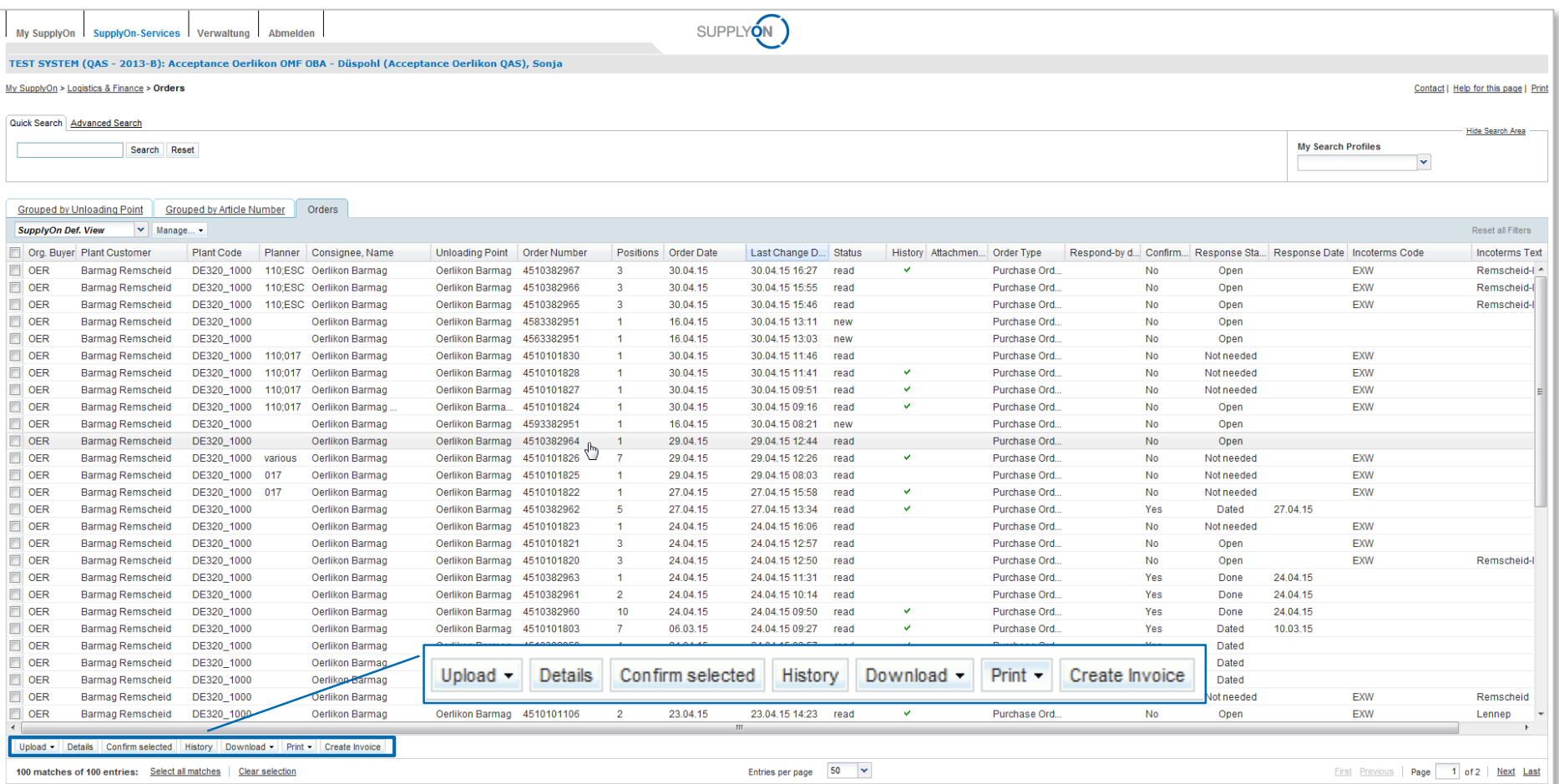

**Here every Order is visible and the user needs to click on one line to open an order In the orders screen the user has different options how to work with an order**

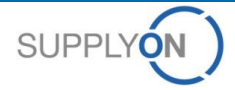

### **SupplyOn Services – Orders Access new orders**

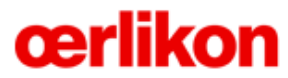

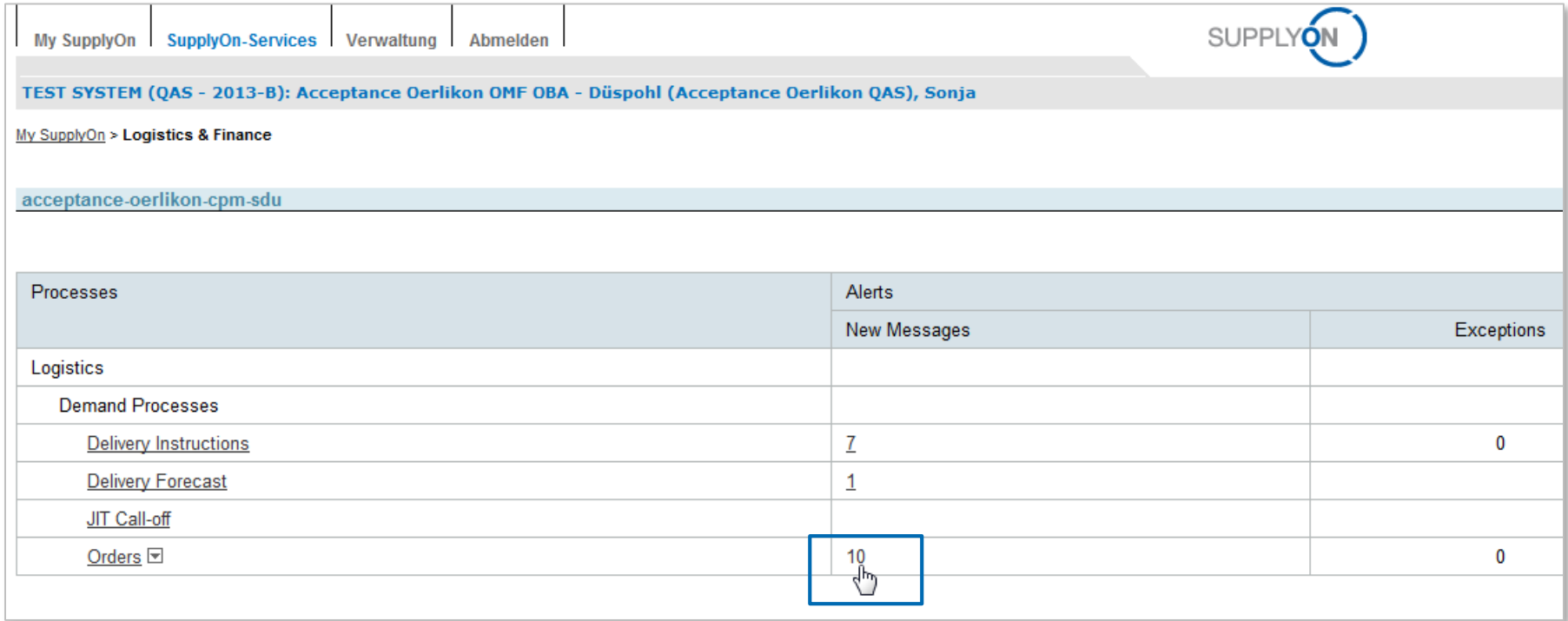

■ In order to access only new (unread) orders the user needs to click on the new **messages**

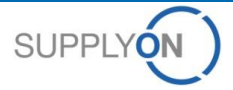

### **SupplyOn Services – Orders View all new orders**

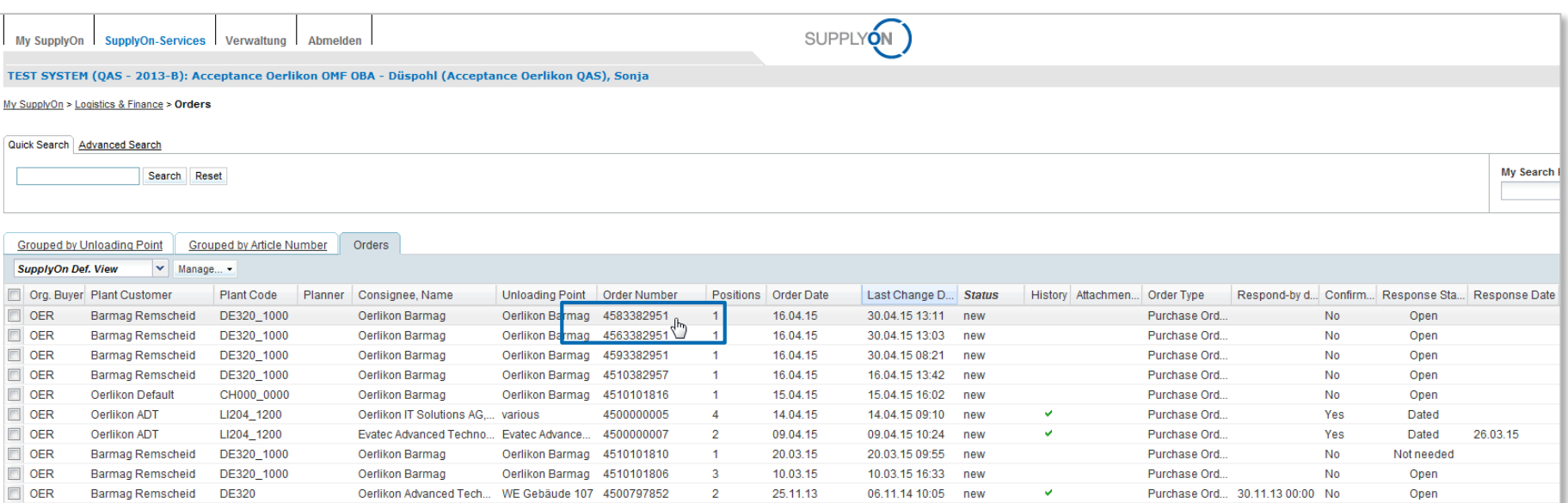

■ In that order screen all unread orders are visible and the user needs to click on one line **to open an order**

# **SupplyOn Services – Orders Access to attached Document Links**

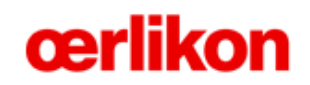

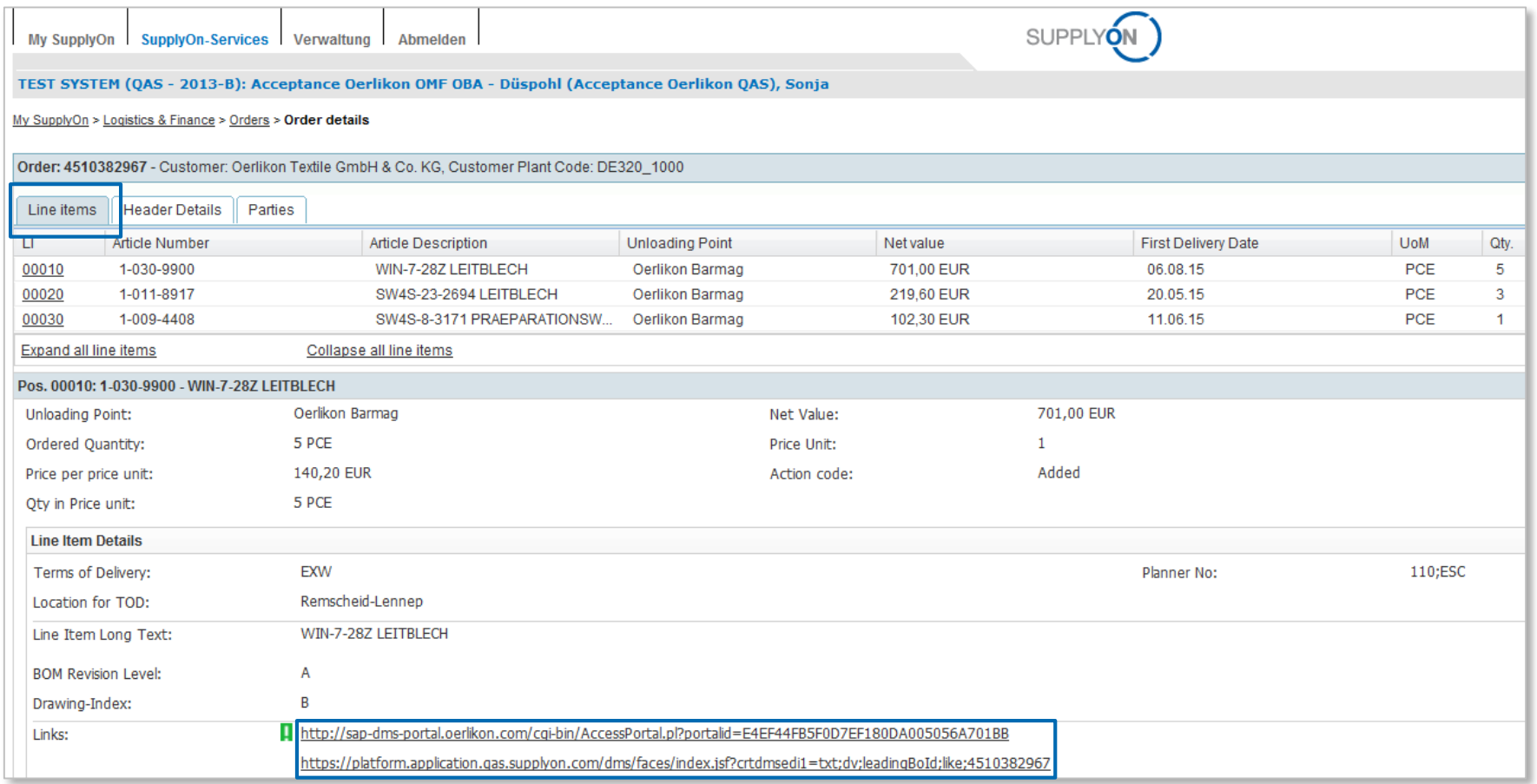

- **An order is divided into three tabs: Line items, Header Details and Parties**
- **In that view the user gets access to attached documents**

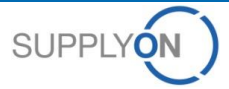

# **SupplyOn Services – Orders Order details – Supplier Response**

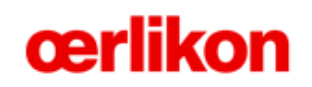

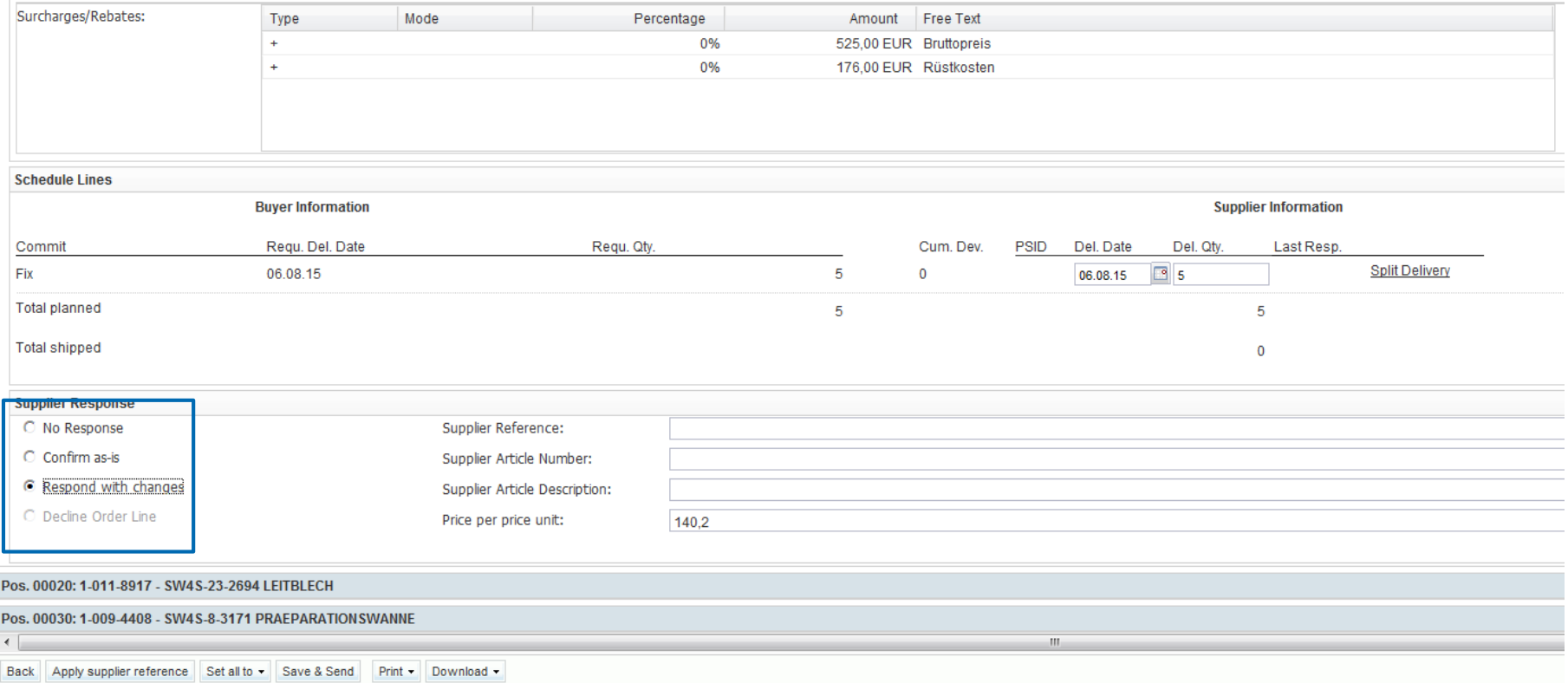

#### **By scrolling down the window the user gets access to the supplier response**

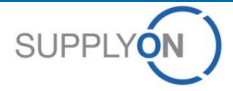

### **SupplyOn Services – Orders Order details – Header Details**

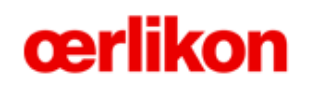

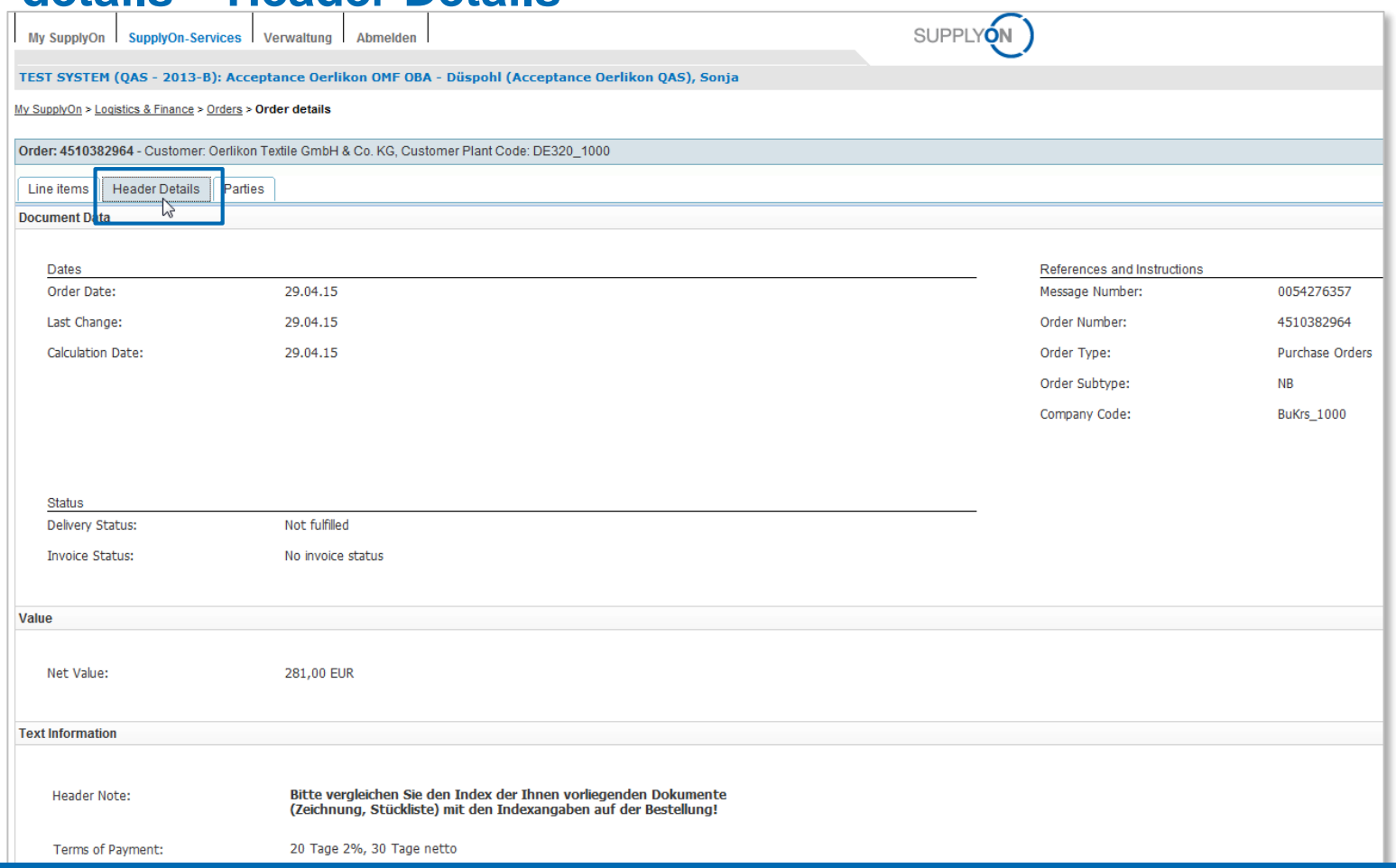

#### ■ By clicking on the tab "Header Details" the user gets additional important information

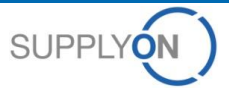

# **SupplyOn Services – Orders Order details - Parties**

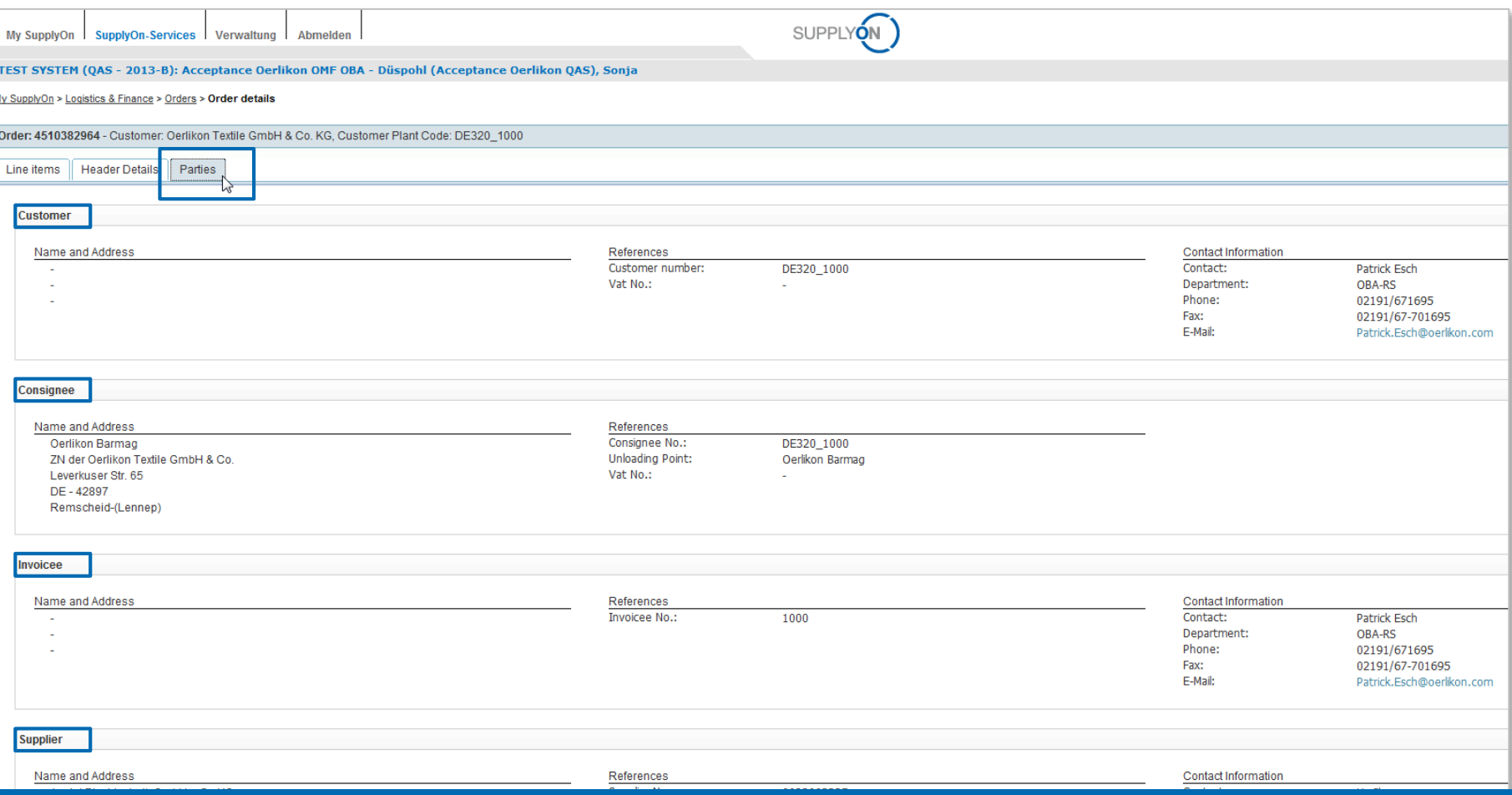

#### ■ By clicking on the tab "Parties" the user gets different contact information

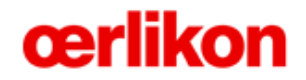

**Links to documents**

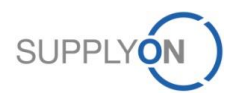

© 2015 SupplyOn AG | Page 13 | Public

### **SupplyOn Services – Orders Access to d**

Line items

Expand all line items

**Unloading Point:** Ordered Ouantity: Price per price unit:

U.

00010

00020 00030 Header Details

Article Number

1-030-9900 1-011-8917

1-009-4408

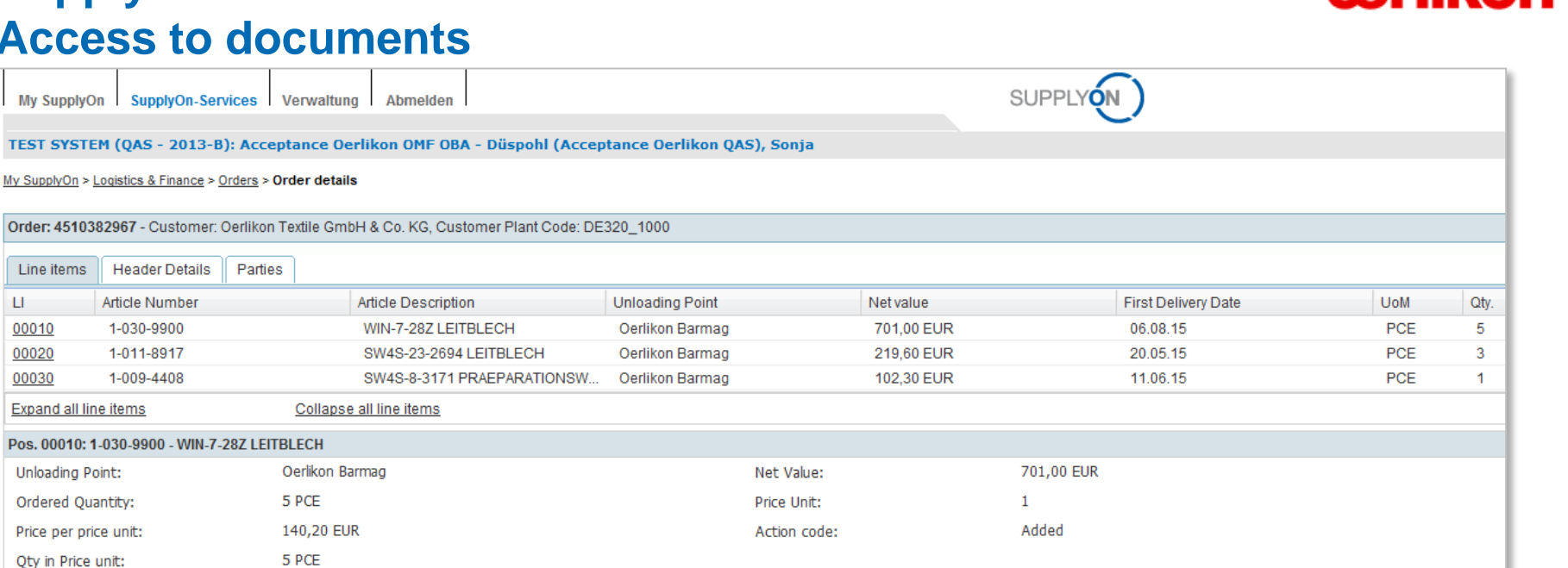

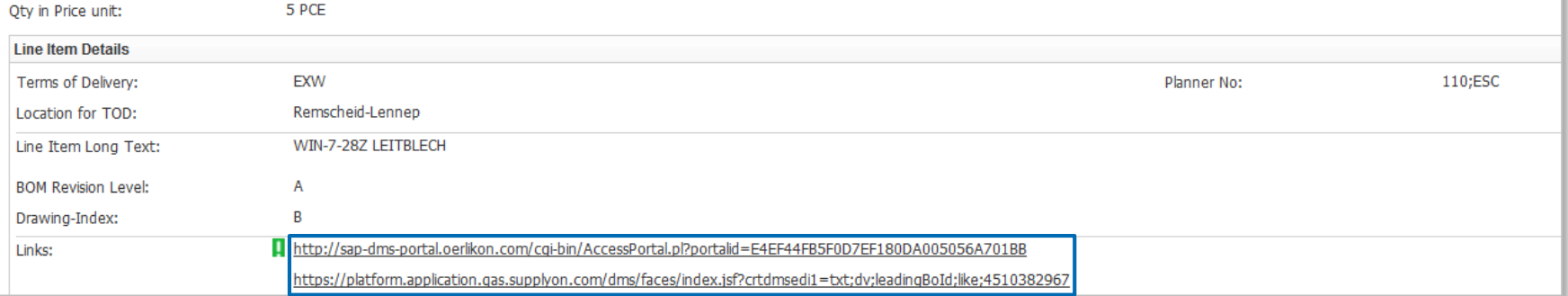

 **By clicking on the SAP-Link the user will be directed to the Oerlikon Webportal** ■ By clicking on the Platform-Link the user will be directed to the Document Management **System of SupplyOn**

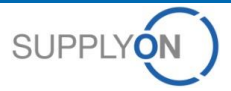

# **SupplyOn Services – Orders Download documents from Oerlikon Webportal**

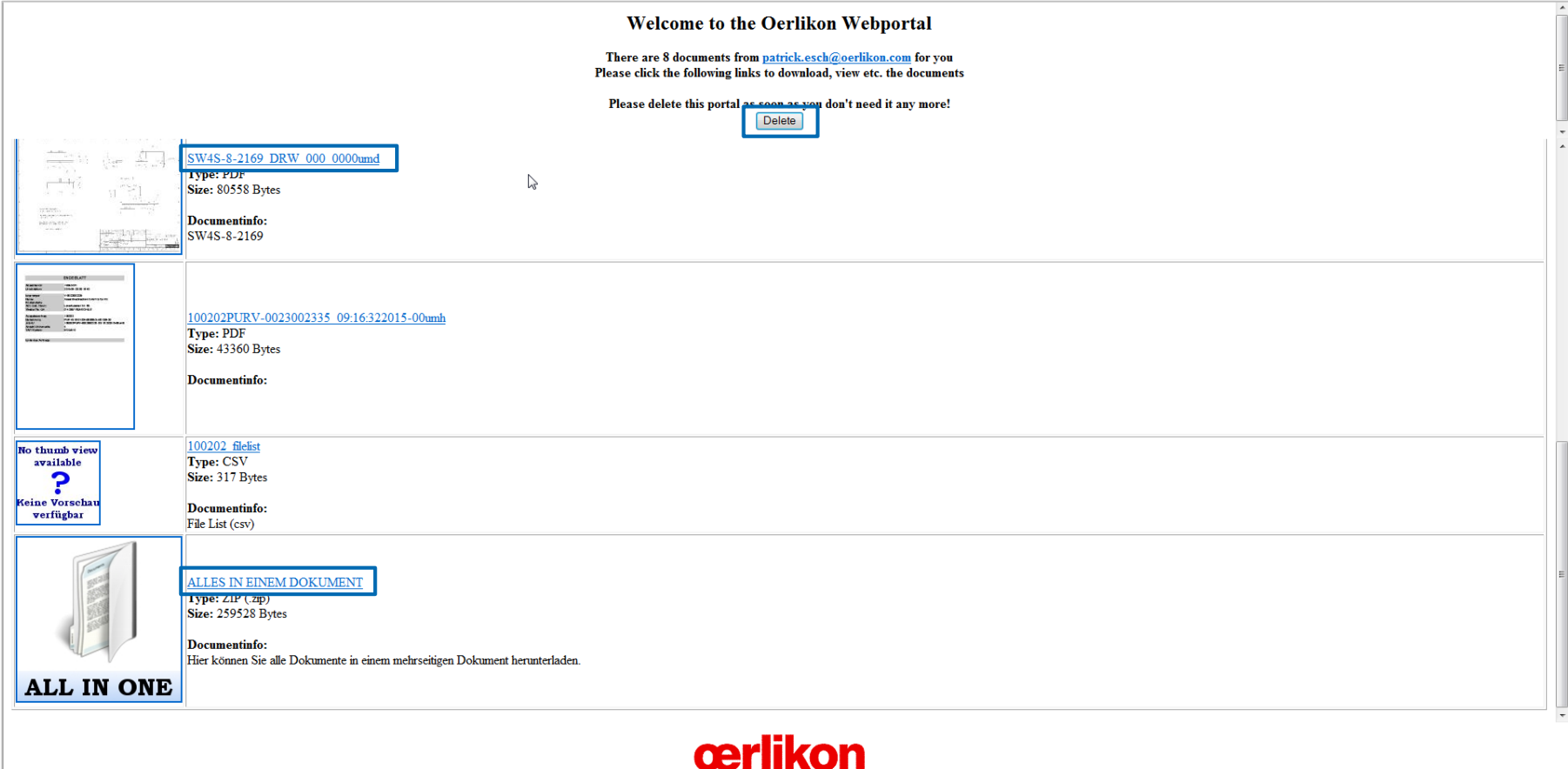

- **In the Oerlikon Webportal are different documents for 5 days available**
- **Please delete the documents after the download**

# **SupplyOn Services – Orders Document Management System of SupplyOn**

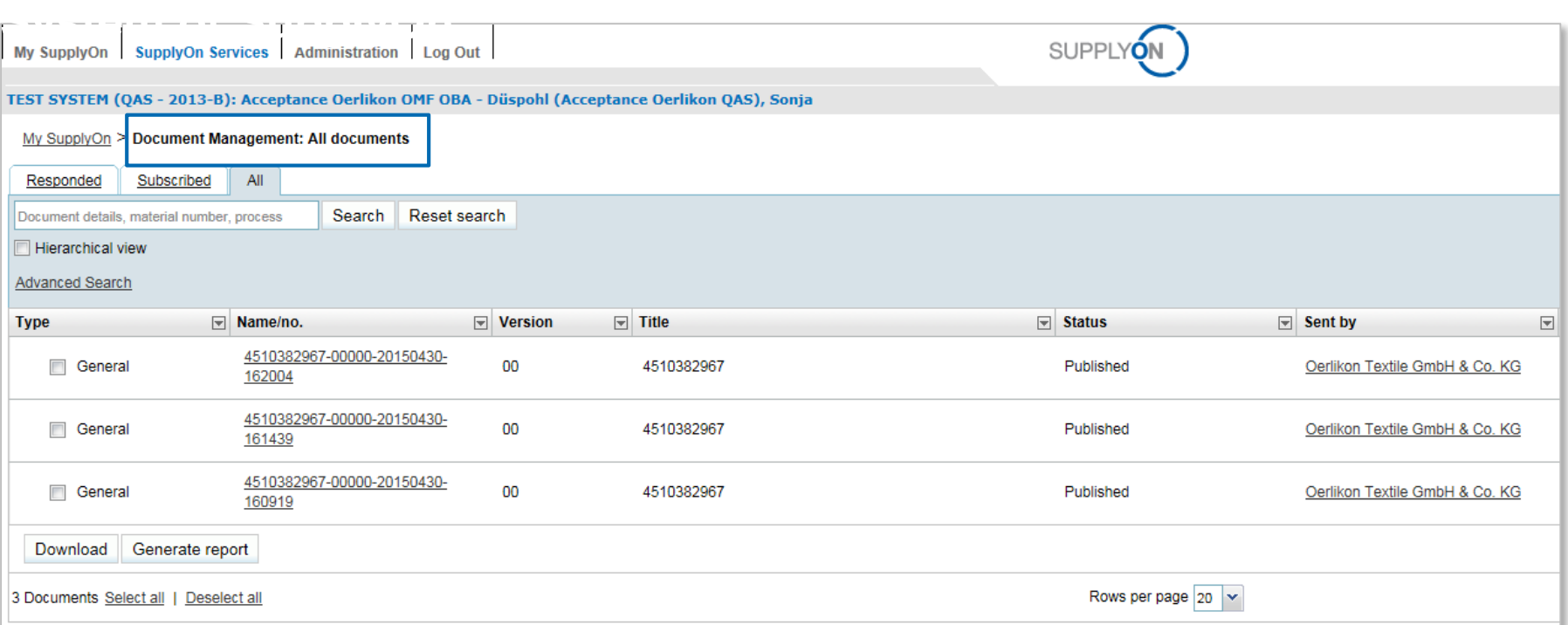

#### **The documents in the Document Management System won't be deleted**

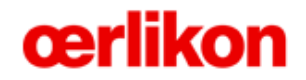

**Order Confirmation**

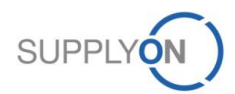

© 2015 SupplyOn AG | Page 17 | Public

### **SupplyOn Services – Orders Confirm an order**

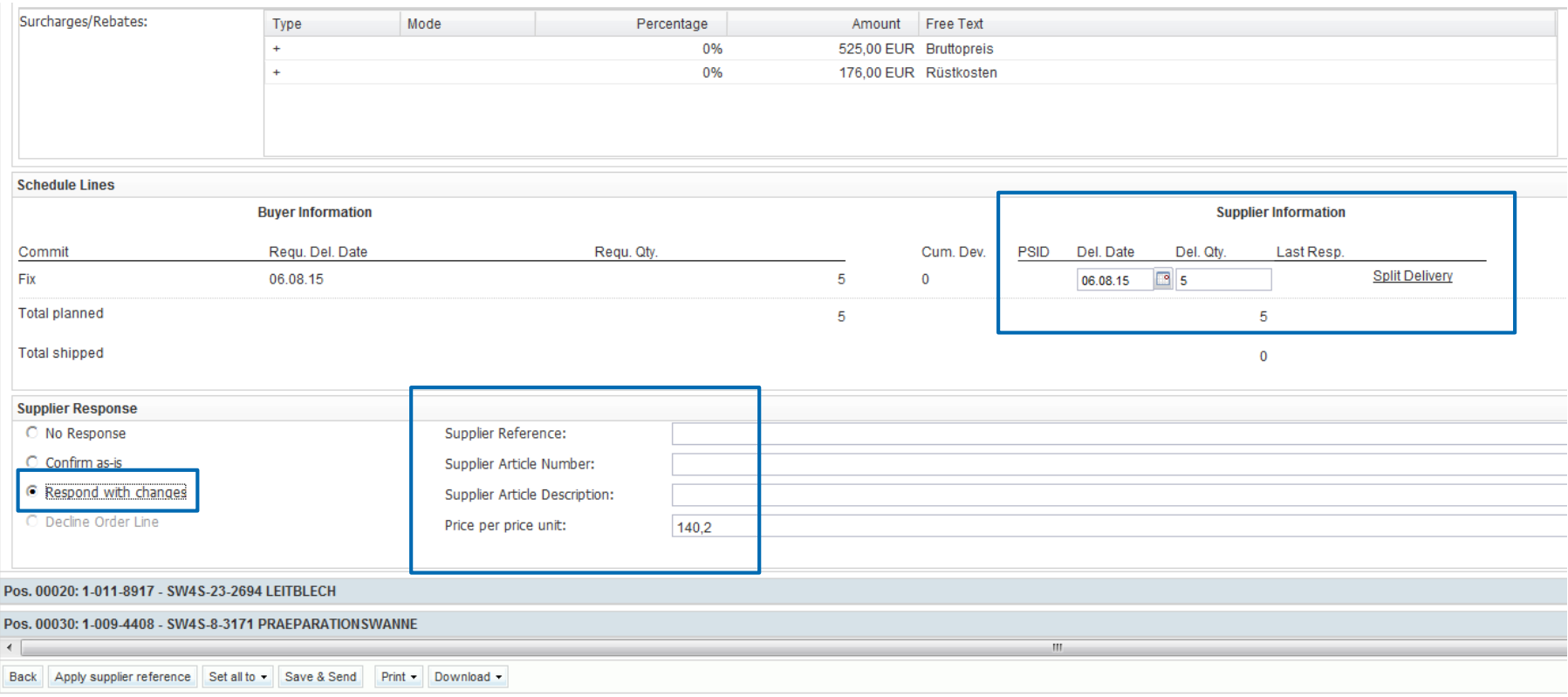

- The user has different options how to confirm an order: No response, Confirm as-is, **Respond with Changes**
- By clicking on "Respond with Changes" the Delivery Date and Quantity can be **changed and the Delivery can be splitted**

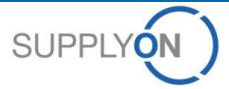

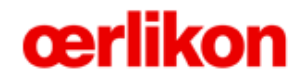

**Order Change**

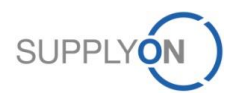

© 2015 SupplyOn AG | Page 19 | Public

### **SupplyOn Services – Orders View order updates**

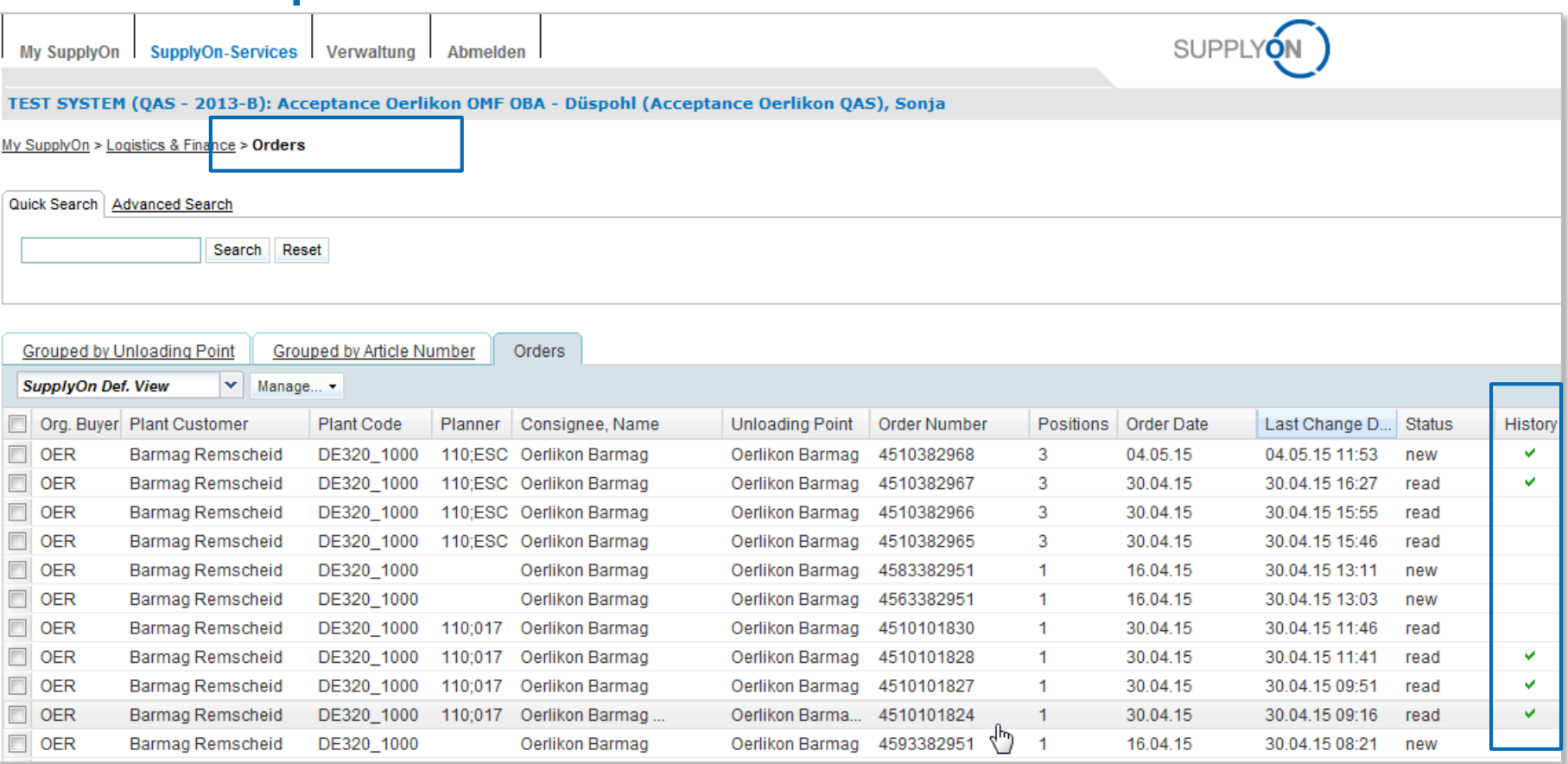

 **When an order is updated a flag will be visible in the column "History" Please be aware that you need to confirm an order again when an order change has been sent**

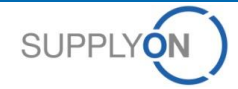

### **SupplyOn Services – Orders View order updates**

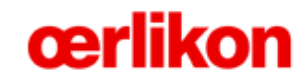

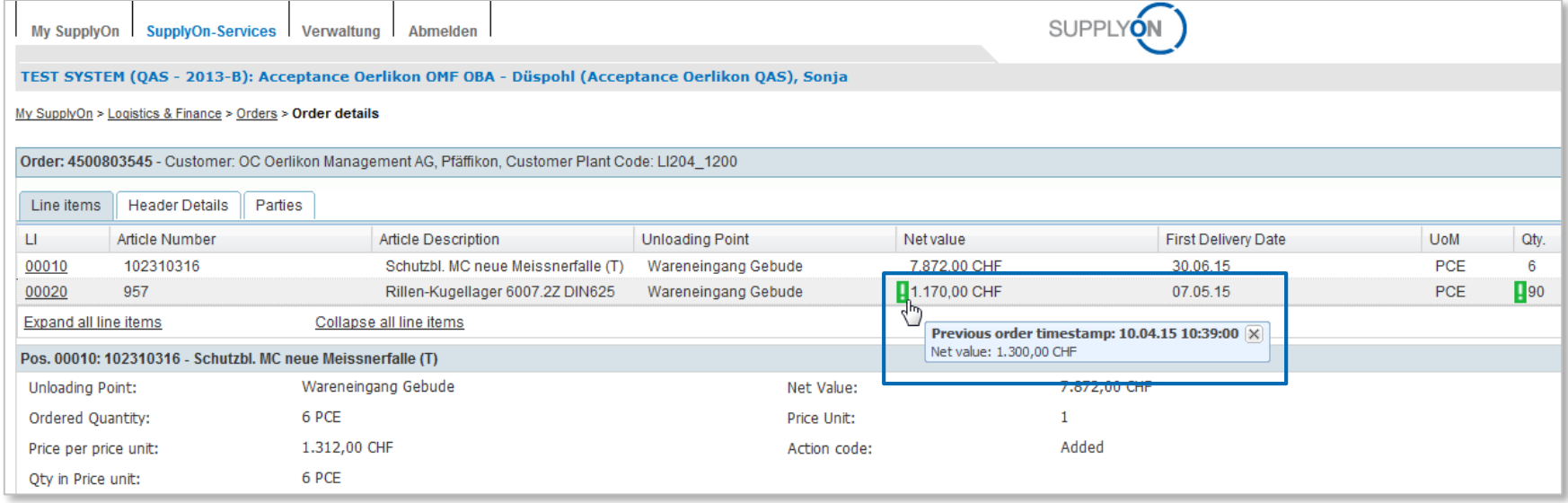

- All updated fields compared to the last version are marked with a green exclamation **mark**
- **By clicking on the exclamation mark the previous information will be visible**

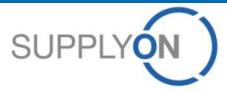

# **Support**

**SupplyOn assists you in using its solutions:**

#### **User hotline – available 24/7**

- SupplyOn provides its users with a hotline in eight different languages (German, English, French, Spanish, Italian, Portuguese, Korean and Chinese).
- The hotline is available 24/7 and assists you quick and competent, if you have any questions concerning SupplyOn.

#### ● **Telephone (free of charge)**

from Germany: 0800.78 77 59 66 from USA/Canada: 1.866.78 77 59 66 from Mexico: 01800.123 32 31 from China (North): 10800.7490127 from China (South): 10800.4900114 from any other country: +800.78 77 59 66

● **E-mail:** 

[Customer-Support@SupplyOn.com](mailto:Customer-Support@SupplyOn.com)

#### ● **Online Help:**

SupplyOn provides you with a comprehensive online help, available for all functionalities and for all screens the supplier is currently working in

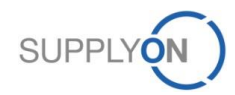